# View Pathology and Diagnostic Imaging (DI) Reports Overviews

**Note**: These steps assume that your software is connected to the My Health Record system, the patient has a My Health Record and their individual healthcare identifier (IHI) has been validated in your system

# STEP 1:

To gain access to the patient's My Health Record, either:

- Select My Health Record tab, then View Document List from the drop-down menu; or
- Click on the **My Health Record** button.

Note: Individual pathology and diagnostic imaging reports can also be found within the "View Pathology Report" and "View Diagnostic Imaging Report" drop down menu options.

# STEP 2:

Click on **Pathology Overview** or **Diagnostic Imaging Overview** in the Document list (they will always appear near the top of the list).

Note: Ensure the relevant date range filter has been set.

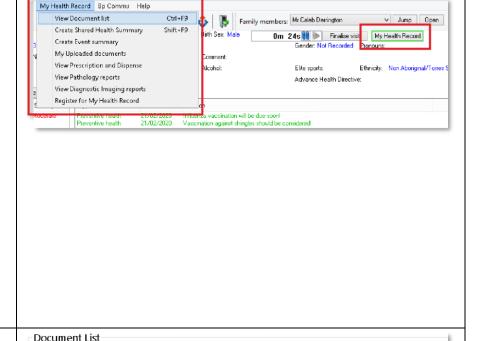

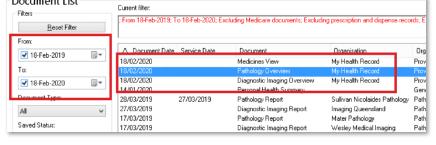

The Pathology Reports Overview and Diagnostic Imaging Reports Overview bring together all test reports available in a My Health Record within a specified date range, with tests grouped by date, name and type. These Overviews allow you to quickly and easily find a specific report.

# View Pathology and Diagnostic Imaging (DI) Reports Overviews continued

## STEP 3:

Within the Overview, you will be able to navigate down or use hyperlinks to see information related to your patient's recent test history.

To access a report, click on the hyperlink.

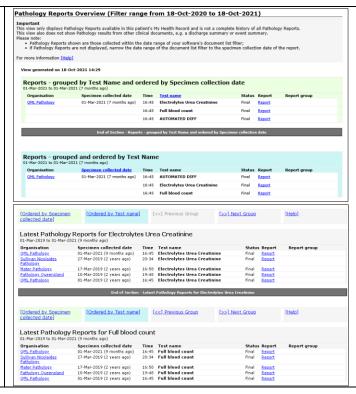

If you cannot see a Pathology/DI report within an Overview, please note the following:

- If you don't select a date range, you will automatically see up to two years' worth of pathology reports and seven years' worth of DI reports.
- If your date range is too narrow, try expanding the date range in the Document list.

Other reasons why you may not see a report:

- Report links may be missing if there are too many reports for the system to display within your set date range, or if the report itself is too large. If this is the case, instructions will be provided to guide you to open the report.
- The reports may not have been uploaded to the patient's My Health Record.
- The reports may have been restricted from view by the patient or their representative.

## **Useful links:**

- Pathology and diagnostic imaging providers uploading to My Health Record: https://www.digitalhealth.gov.au/initiatives-and-programs/my-health-record/pathology-anddiagnostic-imaging-providers-uploading-to-my-health-record
- How and when to view a My Health Record: https://www.myhealthrecord.gov.au/forhealthcare-professionals/howtos/view-my-health-record
- For upcoming training opportunities, visit Events and Webinars: https://www.digitalhealth.gov.au/newsroom/events-and-webinars

For assistance contact the My Health Record helpline on 1800 723 471 or email help@digitalhealth.gov.au

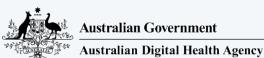

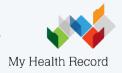